# ∍∟o≓ **TECHNOLOGIES**

# Xplore Technologies Software Release Note

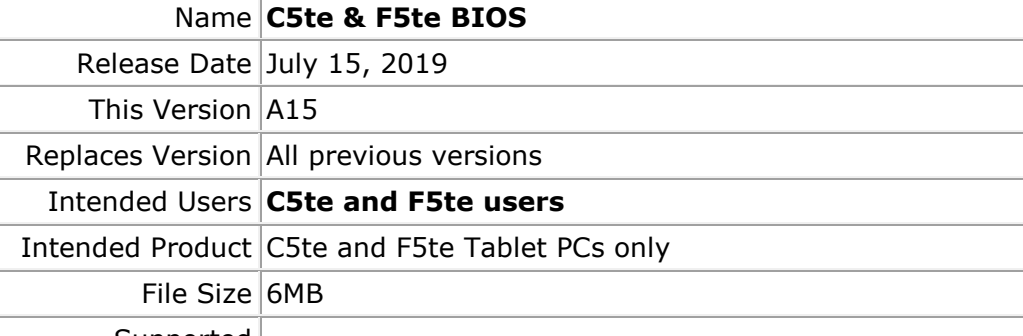

Supported Operating System Windows 8 (64-bit) and Windows 7 (32-bit/64-bit)

#### **Fixes in this Release**

#### **What's New in this Release**

Updated Intel Microcode to version 0x21.

**Installation and Configuration Instructions**

**Note:** Ensure the tablet is using AC power before installing the BIOS update.

## **To install the C5te & F5te BIOS A15 update, perform the following steps**:

- 1. Download the BIOS update to the directory location of your choice.
- 2. Unzip the file to a location on your local drive.
- 3. Double-click installer (.exe file) and follow the prompts.
- 4. The update process may take some time. Do not manually power off the tablet during the update.
- 5. The tablet will automatically shut down after installing the BIOS.

## **Licensing**

Refer to your applicable end user licensing agreement for usage terms.